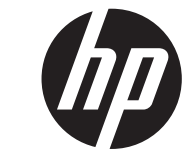

# HP Imaging Barcode ماسحة

دليل المستخدم

© 2010, 2011 Hewlett-Packard Development Company, L.P.

تعد Microsoft و Windows و Vista Windows إما عالمات تجارية أو عالمات تجارية مسجلة لشركة Corporation Microsoft في الواليات المتحدة و/أو بلدان أخرى.

إن الكفاالت الوحيدة الخاصة بمنتجات HP وخدماتھا محددة في النصوص الواضحة للكفالة المحدودة التي تصحب مثل ھذه المنتجات والخدمات. ويجب عدم اعتبار أي مما ورد بھذا المستند على أنه بمثابة كفالة إضافية. تخلي شركة HP مسؤوليتھا عن أية أخطاء فنية أو تحريرية أو أية أخطاء ناتجة عن الحذف وردت في ھذا المستند.

ويحتوي ھذا المستند على معلومات خاصة محمية بواسطة حقوق التأليف والنشر. وال يجوز استخراج أية نسخة فوتوغرافية أو غيرھا عن جزء من ھذا المستند، أو ترجمته إلى لغة أخرى دون الحصول على الموافقة الخطية المسبقة لـ .Hewlett-Packard Company

اإلصدار الثاني (مايو ٢٠١١)

الرقم المرجعي للمستند: 634488-172

#### **حول ھذا الدليل**

يقدم ھذا الدليل معلومات عن إعداد واستخدام ماسحة Barcode Imaging HP.

**تحذير!** يشير النص الوارد على ھذا النحو إلى أن عدم اتباع اإلرشادات قد يؤدي إلى إصابات جسدية أو مفارقة الحياة.

**تنبيه:** يشير النص الوارد على ھذا النحو إلى أن عدم اتباع اإلرشادات قد يؤدي إلى إلحاق الضرر باألجھزة أو فقدان المعلومات.

**مالحظة:** يوفر النص الوارد على ھذا النحو معلومات إضافية ھامة.

# جدول المحتويات

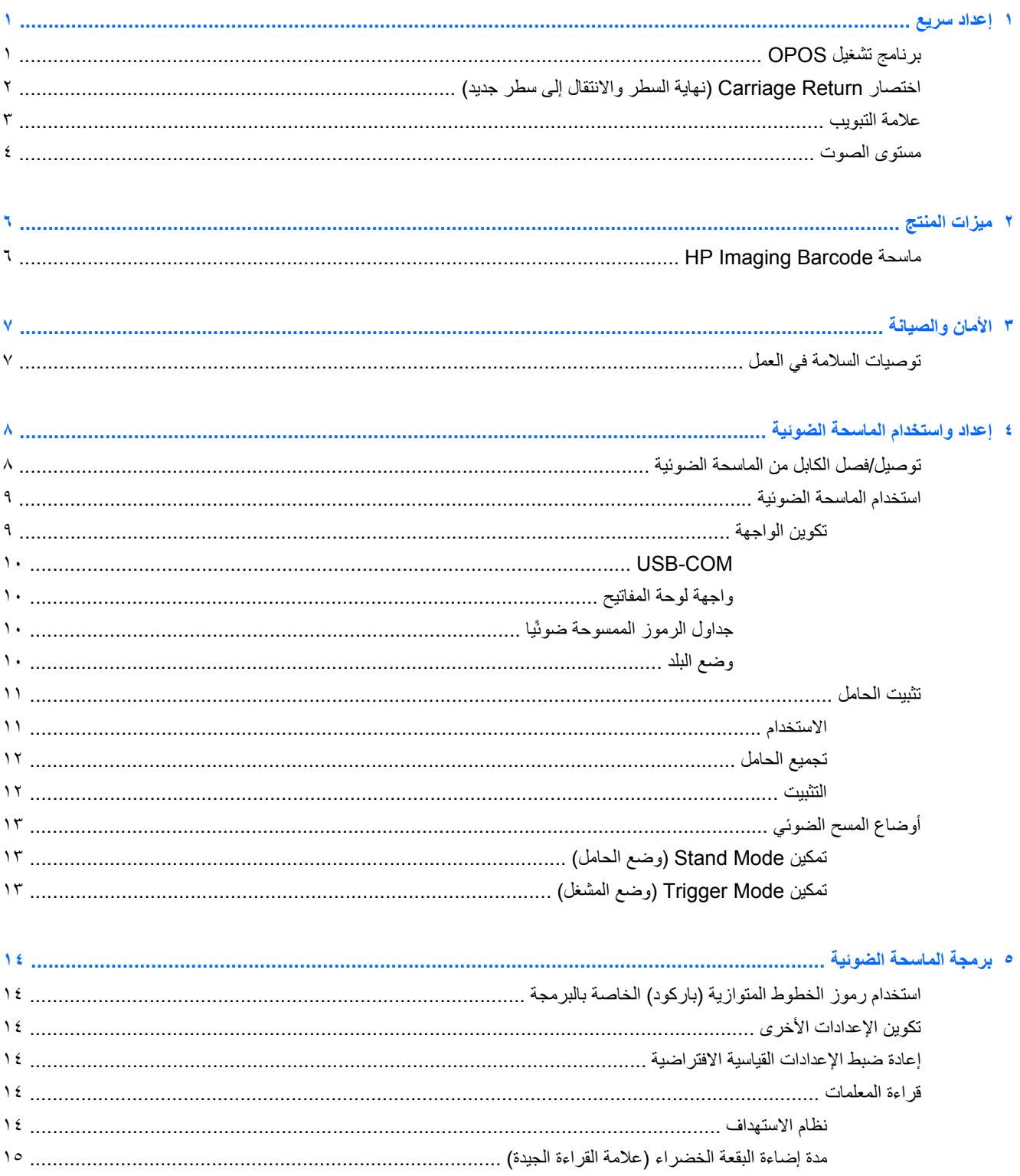

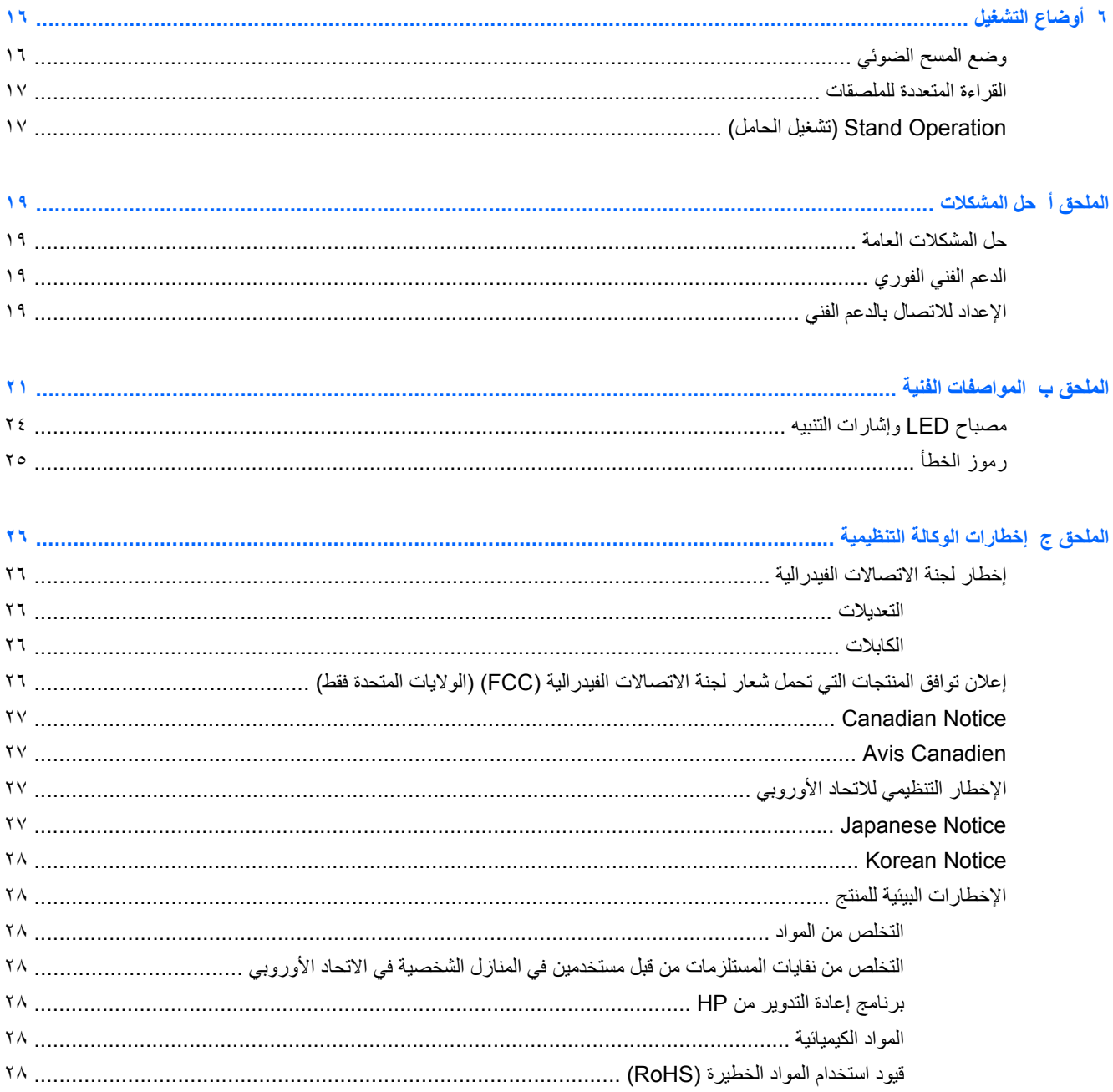

# **١ إعداد سريع**

<span id="page-6-0"></span>استخدم الرموز الشريطية الواردة في ھذا الفصل لتنفيذ إجراءات اإلعداد السريع للمھام الشائعة. امسح الرمز الشريطي التالي إلعادة ضبط الماسحة الضوئية على اإلعدادات االفتراضية للمصنع.

**شكل ١-١** Defaults All Set) تعيين الكل على االفتراضيات)

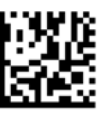

**مالحظة:** ال يغير مسح الرمز الشريطي "Defaults All Set) "تعيين الكل على االفتراضيات) من نوع الواجھة.

امسح الرمز الشريطي التالي (Emulation Keyboard HID USB) محاكاة لوحة مفاتيح HID USB ((لضبط الماسحة الضوئية HP Imaging Barcode Scanner على الوضع الافتراضي للماسحة الضوئية.

(USB HID مفاتيح لوحة محاكاة (USB HID Keyboard Emulation **٢-١ شكل**

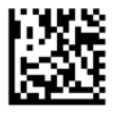

في حالة تغيير وضع الماسحة الضوئية بين وضعي HID و USB-COM، امنح نظام التشغيل Windows قليلاً من الوقت ليعيد تحميل برامج التشغبل الأصلية للماسحة الضوئية.

# **برنامج تشغيل OPOS**

يتم شحن الماسحة الضوئية Scanner Barcode Imaging HP ً افتراضيا في وضع محاكاة لوحة مفاتيح جھاز الواجھة البشرية (HID(. ومن أجل استخدام الماسحة الضوئية للرموز الشريطية مع برامج التشغيل (OPOS (POS Retail for OLE، يجب ضبط الماسحة الضوئية على وضع (OPOS (COM USB.

لراحتك، تم توفير الرمز الشريطي، اللازم لضبط الماسحة الضوئية HP Imaging Barcode Scanner على وضع USB COM (OPOS (أو محاكاة لوحة مفاتيح HID، في ھذا المستند. راجع الدليل المرجعي لمنتج الماسحة الضوئية Barcode Imaging HP Scanner للحصول على قائمة كاملة بالرموز الشريطية. ويمكن العثور على المستند على القرص المضغوط Sale of Point HP Documentation and Software System) البرامج والوثائق الخاصة بأنظمة نقاط البيع من HP (المرفق مع الماسحة الضوئية أو من برنامج softpaq المتوفر على موقع HP للدعم عبر الويب.

امسح الرمز الشريطي التالي (OPOS COM USB (لضبط الماسحة الضوئية Scanner Barcode Imaging HP على الوضع المخصص لالستخدام مع برامج التشغيل OPOS.

USB COM (OPOS) **٣-١ شكل**

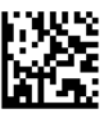

# <span id="page-7-0"></span>**اختصار Return Carriage) نھاية السطر واالنتقال إلى سطر جديد)**

امسح الرمز الشريطي التالي إلعادة ضبط الماسحة الضوئية على اإلعدادات االفتراضية للمصنع.

**شكل ٤-١** Defaults All Set) تعيين الكل على االفتراضيات)

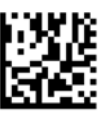

**مالحظة:** ال يغير مسح الرمز الشريطي "Defaults All Set) "تعيين الكل على االفتراضيات) من نوع الواجھة.

إذا لزم الرجوع إلى أول السطر بعد كل رمز شريطي تم مسحه، فامسح الرموز الشريطية التالية بالترتيب:

**شكل ٥-١** Mode Programming Enter) الدخول في وضع البرمجة)

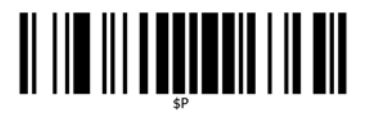

**شكل ٦-١** Suffix Global Set) ضبط الالحقة العامة)

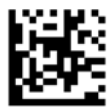

**شكل ٧-١** 0

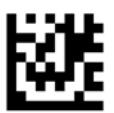

**شكل ٨-١** D

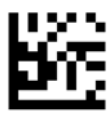

**شكل ٩-١** Mode Suffix Global Exit) الخروج من وضع الالحقة العامة)

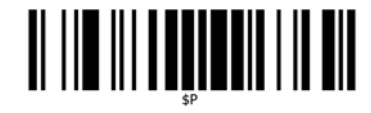

<span id="page-8-0"></span>**شكل ١٠-١** Mode Programming Exit) الخروج من وضع البرمجة)

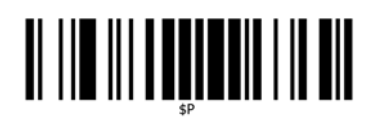

# **عالمة التبويب**

امسح الرمز الشريطي التالي إلعادة ضبط الماسحة الضوئية على اإلعدادات االفتراضية للمصنع. **شكل ١١-١** Defaults All Set) تعيين الكل على االفتراضيات)

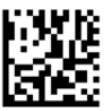

م<mark>نته</mark>ملاحظة: لا يغير مسح الرمز الشريطي "Set All Defaults" (تعيين الكل على الافتراضيات) من نوع الواجهة.<br>م

إذا لزم وجود عالمة تبويب بعد كل رمز شريطي تم مسحه، فامسح الرموز الشريطية التالية بالترتيب:

**شكل ١٢-١** Mode Programming Enter) الدخول في وضع البرمجة)

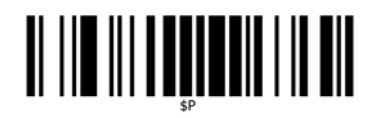

**شكل ١٣-١** Suffix Global Set) ضبط الالحقة العامة)

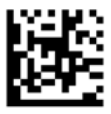

**شكل ١٤-١** 0

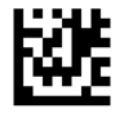

**شكل ١٥-١** 9

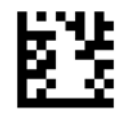

<span id="page-9-0"></span>**شكل ١٦-١** Mode Suffix Global Exit) الخروج من وضع الالحقة العامة)

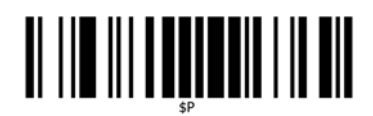

**شكل ١٧-١** Mode Programming Exit) الخروج من وضع البرمجة)

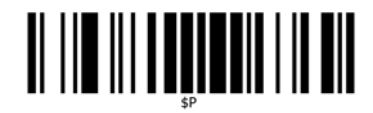

**مستوى الصوت**

امسح الرمز الشريطي التالي إلعادة ضبط الماسحة الضوئية على اإلعدادات االفتراضية للمصنع. **شكل ١٨-١** Defaults All Set) تعيين الكل على االفتراضيات)

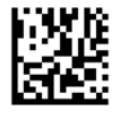

امسح الرمز الشريطي التالي لضبط مستوى صوت صفير القراءة الجيدة على الماسحة الضوئية Scanner Imaging HP:

**شكل ١٩-١** Mode Programming Enter) الدخول في وضع البرمجة)

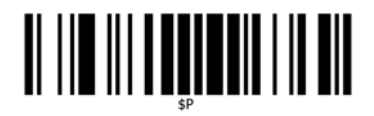

امسح أحد الرموز الشريطية الأربعة لضبط مستوى الصوت على الإعداد المطلوب: **شكل ٢٠-١** Off) إيقاف التشغيل)

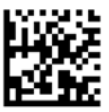

**شكل ٢١-١** Low) منخفض)

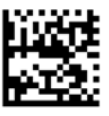

**شكل ٢٢-١** Medium) متوسط)

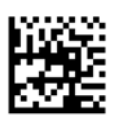

**شكل ٢٣-١** High) مرتفع)

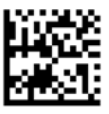

امسح الرمز الشريطي التالي للخروج من وضع البرمجة.

**شكل ٢٤-١** Mode Programming Exit) الخروج من وضع البرمجة)

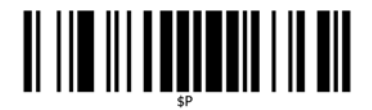

# **٢ ميزات المنتج**

# **HP Imaging Barcode ماسحة**

<span id="page-11-0"></span>تمثل ماسحة Barcode Imaging HP أعلى مستوى من معدات جمع البيانات المستخدمة في تطبيقات األغراض العامة من خالل عدة مجموعات من ميز اتها الغنية وخيار ات طرز ها الشاملة. لقد عززت ماسحة HP الصوئية نظام البصريات من خلال تقنية تحسين الاستجابة للحركة مما يسمح بالتقاط الرموز الموجودة على األشياء ذات الحركة السريعة بسھولة، وھذا يجعلھا الماسحة الضوئية المثالية للمھام التي تتطلب سرعة إنتاجية عالية مثل تلك التي توجد في المتاجر وبيئات الصناعات الخفيفة. تشتمل الماسحة الضوئية على الميزات التالية:

- **Operation Directional-Omni) التشغيل متعدد االتجاھات)**: لقراءة رمز أو التقاط صورة كل ما عليك فعله، توجيه الماسحة الضوئية وسحب المشغل. إن ماسحة Barcode Imaging HP فعالة ومتعددة االتجاھات، لذا فإن توجيه الرمز ليس ًمھما.
- **نظام االستھداف الحدسي**: تساعد "البقعة الخضراء" الخاصة بإعطاء إشارة عن نتيجة القراءة الجيدة على تحسين االنتاجية في البيئات الصاخبة أو المواقف التي يكون فيھا الھدوء مطلوبًا. عند استخدام المنتج مع الحامل بمقدار ٤٥ درجة، يمكن أن يعمل نمط الاستهداف كنظام استھداف للمساعدة في تحديد موضع رموز الخطوط المتوازية (باركود) لقراءة سريعة وحدسية.
- **فك شفرة الرموز أحادية وثنائية األبعاد**: يفك شفرة كل رموز الخطوط المتوازية (باركود) القياسية أحادية البعد (الخطية) وثنائية األبعاد وتشمل:
	- رموز TMDataBar 1GS الخطية
		- الرموز البريدية (بريد الصين)
- الرموز المكدسة (مثل الشفرة الخيطية 1GS المكدسة الممددة والشفرة الخيطية 1GS المكدسة والشفرة الخيطية 1GS والشفرة المكدسة متعددة االتجاھات)

يتم إرسال دفق البيانات — الناتج من فك شفرة رمز ما — بسرعة إلى الجھاز المضيف. وتصبح الماسحة الضوئية متاحة ً فورا لقراءة رمزٍ آخر.

- **التصوير**: يمكن أن تعمل الماسحة الضوئية ً أيضا كآلة تصوير حيث يمكنھا التقاط صور كاملة أو صور ألجزاء من الملصقات والتوقيعات وأشياء أخرى.
	- **المسح الضوئي للھاتف الجوال**: ُصممت الماسحة لتعزيز قدرة االستجابة للحركة وتقنية لتحسين مستويات التباين. تسمح ھذه الميزات بالقراءة السريعة لرموز الخطوط المتوازية (باركود) الموجودة على شاشات ھواتف الجوال والمساعدات الرقمية الشخصية (PDA(.
- **وضع التشغيل بواسطة اإلمساك باليد أو وضع التقديم**: تتضمن الماسحة الضوئية حامل يمكن استخدامه للتخزين بشكل مناسب أو السماح باستخدام الماسحة الضوئية في وضع التقديم/وضع حر اليدين.

# **٣ األمان والصيانة**

# **توصيات السالمة في العمل**

<span id="page-12-0"></span>**تحذير!** لتجنب أو تقليل الخطر المحتمل لإلصابة أثناء العمل، اتبع التوصيات أدناه. استشر مسؤول الصحة والسالمة المحلي لديك لضمان التزامك ببرامج السالمة في شركتك لمنع إصابة الموظفين.

- تقليل أو منع الحركة المتكررة
- الحفاظ على الوضعية المتوازنة للماسحة الضوئية
	- تقليل أو منع الضغط عليها بشدة
- احتفظ باألشياء متكررة االستخدام في متناول يدك ليتسنى لك الوصول إليھا بسھولة
	- قم بأداء المھام على ارتفاعات مناسبة
		- تقليل أو منع االھتزازات
		- تقليل أو منع الضغط المباشر
		- توفير محطات عمل قابلة للضبط
			- توفير مساحة خالية مناسبة
				- توفير بيئة عمل مناسبة
				- تحسين إجراءات العمل

**تنبيه:** إن المواد الكيميائية الموجودة في منظفات Hepicide) الھيبياسيد) المبيدة للبكتيريا المستخدمة في المتاجر للتقليل من مخاطر والحد من انتشار األمراض البكتيرية الناتجة من أسطح الماسحات الضوئية الملوثة قد تؤثر على خصائص الھيكل البالستيكي وقد ينتج عنھا فشل دائم للبالستيك تحت الضغط.

# **٤ إعداد واستخدام الماسحة الضوئية**

اتبع الخطوات أدناه لتوصيل وجعل الماسحة الضوئية تعمل وتتصل بالجھاز المضيف الخاص بھا.

- **.١** قم بتوصيل الكابل بالماسحة الضوئية والجھاز المضيف.
	- **.٢** تكوين الواجھة (راجع تكوين [الواجھة](#page-14-0) في صفحة ٩).
- <span id="page-13-0"></span>**.٣** تكوين الماسحة الضوئية كما تم وصفه في برمجة الماسحة [الضوئية](#page-19-0) في صفحة ١٤ (اختياري، يعتمد على اإلعدادات التي تحتاجھا).

## **توصيل/فصل الكابل من الماسحة الضوئية**

**شكل ١-٤** التوصيل بالماسحة الضوئية

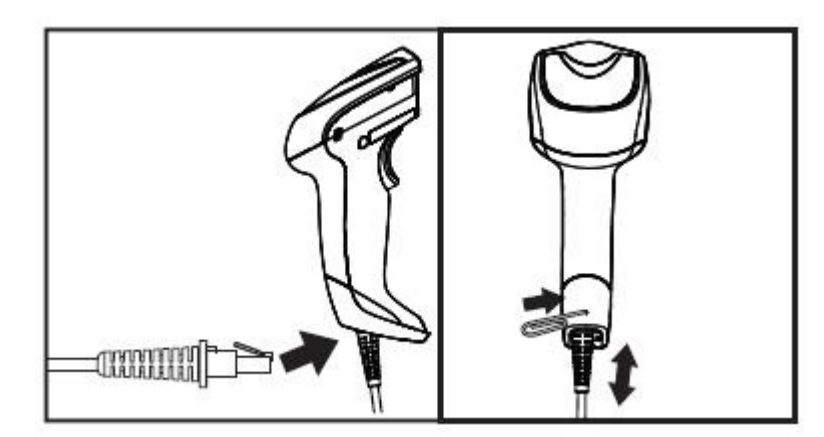

**شكل ٢-٤** التوصيل بالجھاز المضيف

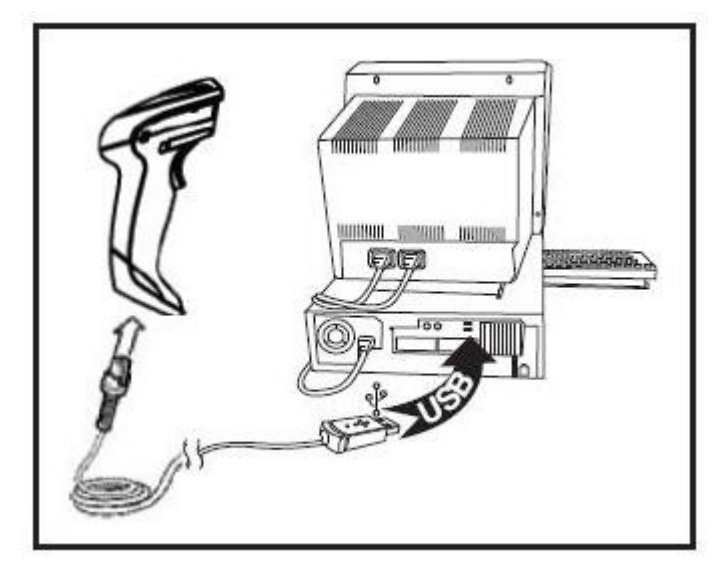

ا**لاتصال بالجهاز المضيف**: يتم توصيل الماسحة مباشرة بالجهاز المضيف كما هو موضح أعلاه

### **استخدام الماسحة الضوئية**

<span id="page-14-0"></span>تعمل الماسحة الضوئية بشكل طبيعي من خالل التقاط وفك شفرة الرموز. فھي مجھزة بخاصية مستشعر حركة داخلي والذي يعمل على تنشيط نظام االستھداف عند حركة الجھاز. يحدد نظام االستھداف الذكي مجال الرؤية الذي يجب أن يوضع فوق رموز الخطوط المتوازية (باركود):

**شكل ٣-٤** نظام االستھداف

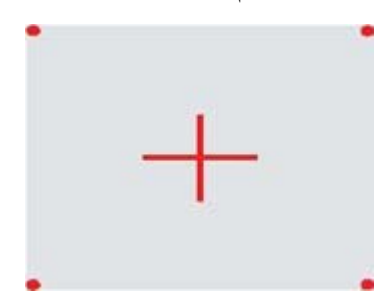

**شكل ٤-٤** السعة والموقع التقريبي لنمط نظام االستھداف

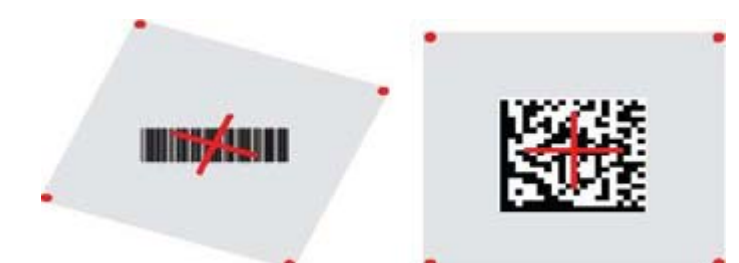

شعاع أحمر يسلط على الملصق. سيكون مجال الرؤية الذي يحدده نظام االستھداف أصغر عندما تكون الماسحة الضوئية أقرب إلى رموز الخطوط المتوازية (باركود) ويكون أكبر كلما كانت الماسحة الضوئية أبعد عنھا. يجب أن تتم قراءة الرموز ذات األعمدة أو العناصر الصغيرة (الحجم بالمللي) بالقرب من الوحدة. يجب أن تتم قراءة الرموز ذات الأعمدة أو العناصر الكبيرة (الحجم بالمللي) بعيدًا عن الوحدة.

إذا كان نظام االستھداف متمركز وتظھر بداخل مجال استھدافه رموز الخطوط المتوازية (باركود) بالكامل، سوف تحصل على قراءة جيدة. يشار إلى القراءة الناجحة بنغمة مسموعة إضافة إلى ذلك تضيء البقعة الخضراء بمؤشر مصباح LED والتي تشير إلى القراءة الجيدة.

ارجع إلى الدليل المرجعي للمنتج(*PRG (*الخاص بماسحة *Barcode Imaging HP* للحصول على مزيد من المعلومات حول ھذه الميزة وإعدادات البرمجة الأخرى.

#### **تكوين الواجھة**

تدعم الماسحة الضوئية USB كواجهة مضيفة. خيارات ومعلومات البرمجة متوفرة في <u>تكوين الواجهة في صفحة ٩</u>. بعد اكتمال الاتصال الفعلي بين الماسحة الضوئية ومضيفھا، اختر خيار الواجھة الذي ترغب به عن طريق مسح رموز الخطوط المتوازية (باركود) المناسب ًضوئيا، الختيار نوع واجھة نظامك.

إذا أردت تخصيص إعدادات إضافية والمزايا المرتبطة بھذه الواجھة، تقدم إلى الفصل الخاص بھذا في الدليل المرجعي للمنتج PRG الخاص .HP Imaging Barcode بماسحة

م<sup>ووو</sup>ة الحظة: بعكس بعض خيارات ومزايا البرمجة الأخرى تتطلب تحديدات الواجهة أن تقوم بمسح ملصق باركود برمجة واحد فقط ضوئيا. لا<br>الصحيح تقم بمسح رموز الخطوط المتوازية (باركود) من نوع EXIT/ENTER ًضوئيا قبل مسح باركود تحديد الواجھة. تتطلب بعض الواجھات عند التشغيل أن يتم تشغيل الماسحة في وضع التعطيل. إذا كنت ترغب في تكوين إضافي للماسحة الضوئية أثناء ھذا الوضع اسحب المشغل واستمر في السحب لمدة ٥ ثوان. سيتم تغيير وضع الماسحة الضوئية إلى وضع يسمح بالبرمجة باستخدام رموز الخطوط المتوازية (باركود).

#### **USB-COM**

Com USB لمحاكاة واجھة -232RS القياسية

USB-COM-STD حدد **٥-٤ شكل**

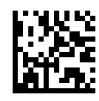

<span id="page-15-0"></span>**مالحظة:** ثبت برنامج تشغيل Com USB المناسب من القرص المضغوط المتضمن مع المنتج.

#### **واجھة لوحة المفاتيح**

حدد خيارات واجھات لوحة مفاتيح USB.

لوحة مفاتيح USB مزودة بمفتاح فك تشفير بديل

**شكل ٦-٤** حدد لوحة مفاتيح USB البديلة

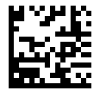

لوحة مفاتيح USB مزودة بمفتاح فك تشفير قياسي

**شكل ٧-٤** حدد لوحة مفاتيح USB

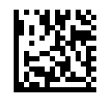

#### **جداول الرموز الممسوحة ًضوئيا**

انظر الدليل المرجعي لمنتج ((*PRG* ماسحة *Barcode Imaging HP* للحصول على معلومات عن مراقب محاكي الرموز والذي يتم تطبيقه على واجھات لوحات المفاتيح.

#### **وضع البلد**

تحدد ھذه الميزة الدولة/اللغة التي تدعمھا لوحة المفاتيح. اللغات التالية مدعومة:

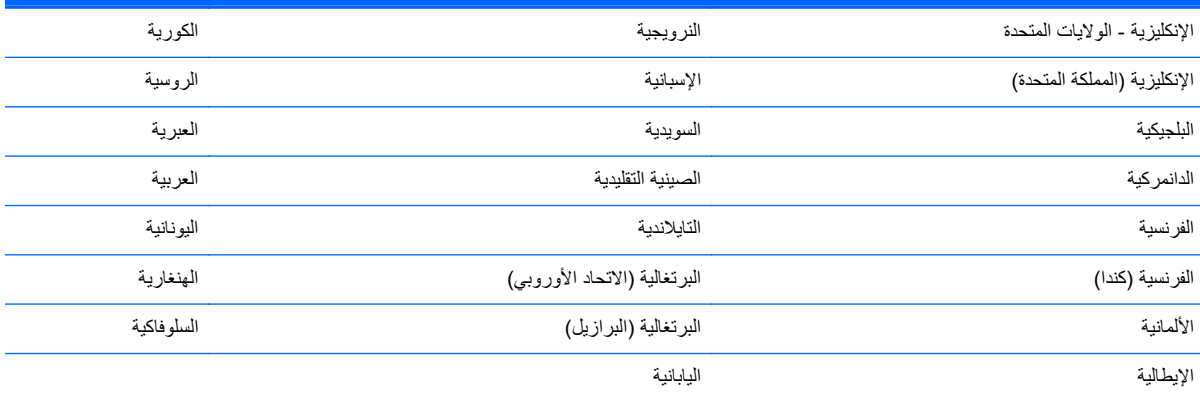

انظر الدليل المرجعي لمنتج ماسحة *Barcode Imaging HP) PRG (*للحصول على معلومات وبرمجة رموز الخطوط المتوازية (باركود) لھذه الميزة.

#### **تثبيت الحامل**

<span id="page-16-0"></span>إن حامل ماسحة Barcode Imaging HP آداة سھلة االستخدام تضمن التحكم في الماسحة الضوئية عندما يكون المسح بنظام اإلحساس التلقائي مطلوبا.

#### **االستخدام**

أدخل الماسحة الضوئية في الحامل كما ھو موضح أدناه في الشكل ٨-٤ (شكل ١). اضبط الماسحة الضوئية في الوضع المرغوب فيه لقراءة الرموز عن طريق ثني األنبوب المرن.

**شكل ٨-٤** ضبط الماسحة الضوئية

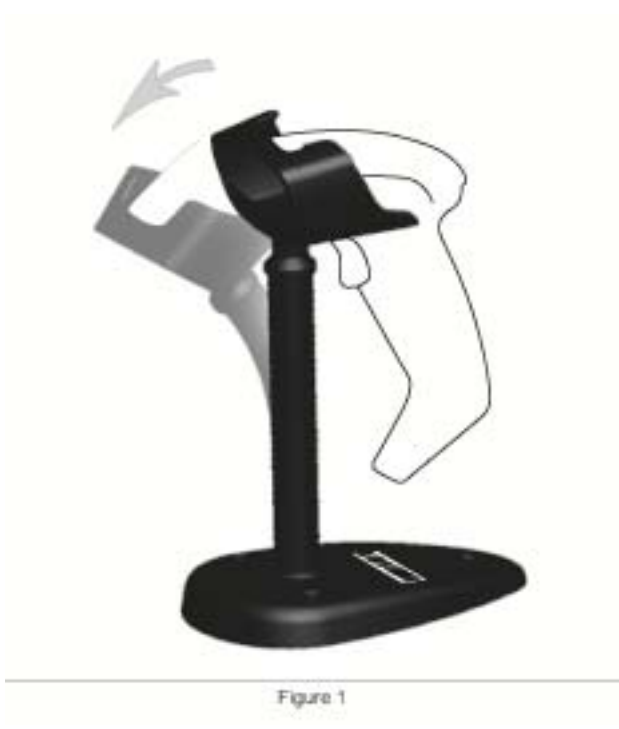

#### **تجميع الحامل**

لتجميع مكونات الحامل، راجع شكل ٩-٤ (شكل ٢) أدناه.

**شكل ٩-٤** تجميع الحامل

<span id="page-17-0"></span>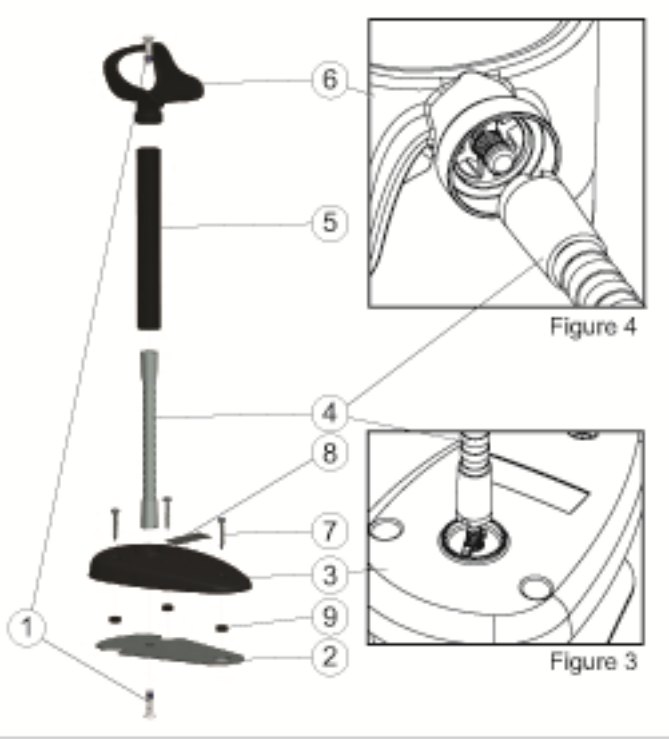

Figure 2

- **.١** ضع لوح القاعدة المعدنية (٢) وغطاء القاعدة (٣) ًمعا في التخويش الموجود في لوح القاعدة بحيث تكون مواجھة للخارج.
	- **.٢** ضع أحد البراغي مستوية الرأس (١) من خالل لوح القاعدة (٢) والغطاء (٣).
- **.٣** قم بلف األنبوب المرن (٤) تجاه لوح القاعدة (٢) والغطاء (٣) لضمان محاذاة السن الموجود في األنبوب المرن (٤) للدعامات الموجودة في لوح القاعدة (٣) كما ھو موضح في شكل ٩-٤ (شكل ٣). اربط بإحكام.
	- **.٤** ضع غطاء األنبوب المرن (٥) فوق األنبوب المرن (٤).
- **.٥** لف الكوب (٦) باألنبوب المرن باستخدام البرغي مستوي الرأس (١) لضمان محاذاة السن الموجود في األنبوب المرن (٤) مع الدعامات الموجودة في الكوب (٦) كما ھو موضح في شكل ٩-٤ (شكل ٤). اربط بإحكام.
- **.٦** حدد ملصق رموز الخطوط المتوازية (باركود) المناسب [ليزر أو الماسحة الضوئية (٨)]، قشر الغالف والصقه على الفجوة الموجودة في غطاء القاعدة (٣).

#### **التثبيت**

الربط بالبراغي:

- **.١** تأكد أن الحامل قد تم تجميعه بشكل صحيح.
- **.٢** ثبت قاعدة الحامل في السطح الذي ترغب به باستخدام الثالثة براغي المتوفرة (٧).
	- **.٣** اضبط حسب الحاجة.

الوضع الحر:

- <span id="page-18-0"></span>**.١** قشر ورقة الغالف من على الثالث منصات المطاطية (٩) والصقھم على الدعامات الموجودة في الجانب السفلي من غطاء القاعدة.
	- **.٢** ضع الحامل على أي سطح مستوي واضبطه حسب الحاجة.

# **أوضاع المسح الضوئي**

### **تمكين Mode Stand) وضع الحامل)**

تمكين وضع الحامل يبرمج الماسحة الضوئية للعمل في وضع الحامل حيث تشعر الماسحة الضوئية بالملصقات وتقرأھا ً تلقائيا دون الحاجة إلى سحب المشغل.

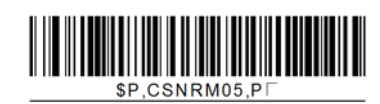

### **تمكين Mode Trigger) وضع المشغل)**

تمكين Mode Trigger) وضع المشغل) يبرمج الماسحة الضوئية للعمل في وضع المشغل حيث البد من سحب المشغل لبدء قراءة الملصق.

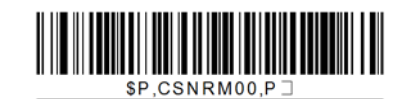

# **٥ برمجة الماسحة الضوئية**

<span id="page-19-0"></span>الماسحة الضوئية مھيئة تھيئة المصنع بمجموعة من الميزات االفتراضية القياسية. بعد مسح رموز الخطوط المتوازية (باركود) الخاص بالواجھة ًضوئيا، اختر خيارات أخرى من قسم الواجھات وخصص خيار أن تقوم الماسحة الضوئية بالعمل من خالل استخدام الباركود المبرمج المتاح في الدليل المرجعي لمنتج ماسحة *Barcode Imaging HP) PRG (*. ابحث في قسم الميزات المرتبطة بواجھتك وكذلك فصول تعديل البيانات ونظام الرموز في PRG) الدليل المرجعي للمنتج).

# **استخدام رموز الخطوط المتوازية (باركود) الخاصة بالبرمجة**

يحتوي ھذا الدليل على رموز الخطوط المتوازية (باركود) تسمح لك بإعادة تكوين الماسحة الضوئية. إن بعض رموز الخطوط المتوازية (باركود) الخاصة بالبرمجة مثل "اإلعدادات االفتراضية القياسية للمنتج" في ھذا الفصل تتطلب مسح ھذا الملصق فقط ًضوئيا إلحداث التغيير.

تتطلب رموز الخطوط المتوازية (باركود) الأخرى ضبط الماسحة الضوئية على وضع البرمجة قبل القيام بمسحهم ضوئيا. امسح باركود EXIT/ENTER ًضوئيا مرة واحدة للدخول في وضع البرمجة. امسح أي إعدادات أخرى ترغبھا ًضوئيا؛ امسح باركود EXIT/ENTER مرة أخرى لقبول التغييرات التي قمت بھا، حيث يعمل ذلك على الخروج من وضع البرمجة وإعادة الماسحة الضوئية إلى وضع التشغيل العادي.

### **تكوين اإلعدادات األخرى**

تتوفر رموز الخطوط المتوازية (باركود) الخاصة بالبرمجة في الدليل المرجعي للمنتج لتسمح بتخصيص ميزات البرمجة. إذا تطلب التثبيت برمجة مختلفة عن إعدادات المصنع القياسية االفتراضية، ارجع إلى PRG) الدليل المرجعي للمنتج).

### **إعادة ضبط اإلعدادات القياسية االفتراضية**

ارجع إلى الدليل المرجعي للمنتج للحصول على قائمة بإعدادات المصنع الافتراضية. إذا لم تكن متأكّدا أي خيارات البرمجة موجودة في الماسحة الضوئية أو حدث وقمت بتغيير بعض الخيارات وترغب في إستعادة إعدادات المصنع، امسح باركود **اإلعدادات االفتراضية القياسية للمنتج** الموجود أدناه ضوئيا لنسخ تكوين المصنع الخاص بالواجهة النشطة الحالية إلى التكوين الحالي.

م<mark>الاحظة: تستند إعدادات المصنع الافتراضية إلى نوع الواجهة. قم بتهيئة الماسحة من أجل الواجهة الصحيحة قبل مسح هذا الملصق ضوئيا.</mark>

**شكل ١-٥** اإلعدادات االفتراضية القياسية للمنتج

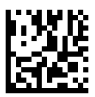

### **قراءة المعلمات**

حرك الماسحة تجاه نقطة الهدف ومركز نمط الاستهداف ونظام الضوء لالتقاط وفك شفرة الصورة. انظر ا<u>ستخدام الماسحة [الضوئية](#page-14-0) في صفحة ٩</u> للحصول على مزيد من المعلومات.

باختصار سيقوم نظام الاستهداف بالإغلاق بعد وقت أخذ القراءة وإذا لم يتم فك شفرة أي رمز سيعمل مرة أخرى قبل أخذ القراءة التالية. سيظل الضوء مشتعلاً حتى يتم فك شفرة الرمز

بينما تقوم بفك شفرة الرموز، قم بتعديل المسافة التي يجب أن تمسك عندھا الماسحة الضوئية.

#### **نظام االستھداف**

ھناك عدد من الخيارات متاحة لتخصيص التحكم في نظام االستھداف. انظرالدليل المرجعي لمنتج ماسحة *Imaging HP) PRG( Barcode* للحصول على مزيد من المعلومات وبرمجة رموز الخطوط المتوازية (باركود).

#### **مدة إضاءة البقعة الخضراء (عالمة القراءة الجيدة)**

<span id="page-20-0"></span>يشار إلى القراءة الناجحة بالبقعة الخضراء التي تدل على القراءة الجيدة. استخدم الباركود التالي لتحديد مدة شعاع مؤشر القراءة الجيدة بعد القراءة الجيدة. **شكل ٢-٥** وضع برمجة EXIT/ENTER

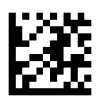

**شكل ٣-٥** معطل

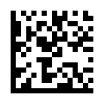

**شكل ٤-٥** قصيرة (٣٠٠ ميللي ثانية)

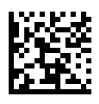

**شكل ٥-٥** متوسطة (٥٠٠ ميللي ثانية)

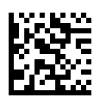

**شكل ٦-٥** طويلة (٨٠٠ ميللي ثانية)

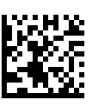

ARWW ٥ برمجة الماسحة الضوئية الفصل ١٥

# **٦ أوضاع التشغيل**

# **وضع المسح الضوئي**

<span id="page-21-0"></span>يمكن ضبط الماسحة الضوئية لتعمل في أحد أوضاع المسح الضوئي العديدة. انظرالدليل المرجعي (*PRG (*لمنتج ماسحة *Imaging HP Barcode* للحصول على مزيد من المعلومات وإعدادات أي من الخيارات:

**وضع المشغل المفرد (افتراضي)**: يرتبط ھذا الوضع بتشغيل الماسحة الضوئية في وضع اإلمساك باليد. يكون حساس الحركة نشط إذا عثرت الماسحة الضوئية على نمط الاستهداف قيد التشغيل. عند سحب المشغل يتم تشغيل الضوء وتحاول الماسحة قراءة الملصق ضوئيا. وتظل عملية المسح الضوئي في وضع نشط لحين حدوث أحد الأشياء التالية:

- انقضاء "المدة القصوى للمسح بعد الضغط على الزناد" التي تم برمجتھا.
	- قراءة الملصق
	- تحرير المشغل

**Multiple Pulse Trigger) المسح المتعدد بالضغط مرة واحدة على الزناد)**: تبدأ عملية المسح الضوئي عندما يتم سحب المشغل وتستمر بعد تحرير المشغل حتى يتم سحب المشغل مرة أخرى أو تنقضي "المدة القصوى للمسح بعد الضغط على الزناد"'. لا تعطل قراءة الملصق عملية المسح الضوئي. تمنع المدة القصوى للمسح بعد الضغط على الزناد' تعدد القراءات غير المر غوب بها عندما تكون في هذا الوضع.

**Multiple Hold Trigger) المسح المتعدد بالضغط بشكل متواصل على الزناد)**: تبدأ عملية المسح الضوئي عندما يتم سحب المشغل ويقوم المنتج بالمسح الضوئي حتى يتم تحرير المشغل أو تنقضي "المدة القصوى للمسح بعد الضغط على الزناد"'. لا تعطل قراءة الملصق عملية المسح الضوئي. تمنع المدة القصوى للمسح بعد الضغط على الزناد'تعدد القراءات غير المر غوب بها عندما تكون في هذا الوضع.

**On Always) التشغيل الدائم)** - يكون مصباح اإلضاءة ً دائما في وضع التشغيل وتصبح الماسحة الضوئية جاھزة لقراءة الرموز. تمنع المدة الزمنية بين قراءتين متكررتين (لنفس الشفرة)' تعدد القراءات غير المرغوب فيها.

**Flashing) الوميض)** - تومض الماسحة ومضات متقطعة بغض النظر عن وضع المشغل. تتم قراءة الرموز فقط أثناء وقت تشغيل الوميض٢. تمنع المدة القصوى للمسح بعد الضغط على الزنادا تعدد القراءات غير المرغوب فيها.

انظر الدليل المرجعي للحصول على معلومات بخصوص ھذه الميزات وميزات البرمجة األخرى. <sup>١</sup>

يتم التحكم بھا بواسطة وقت تشغيل وإيقاف الوميض. استخدم PRG) الدليل المرجعي للمنتج) لبرمجة ھذه الخيارات. <sup>٢</sup>

**Mode Stand) وضع الحامل)**: تظل اإلضاءة تعمل في Mode Stand) وضع الحامل) لمدة محددة من الوقت بعد حدوث القراءة الجيدة. تخرج الماسحة الضوئية من وضع الحامل عندما تشعر بالحركة. إذا تم تنشيط المشغل أثناء وضع الحامل تنتقل الماسحة الضوئية إلى أحد أوضاع المشغل.

**Pick Mode (و<b>ضع** الالتقاط): يحدد هذا الوضع عملية إرسال وفك الشفرة حيث لا يتم تسجيل رموز الخطوط المتوازية (باركود) التي لا تدخل ضمن المسافة المحددة من مركز نمط االستھداف أو نقلھا إلى الجھاز المضيف. يكون وضع االلتقاط نشط فقط عندما تكون الماسحة في وضع Trigger Single (المشغل المفرد). إذا تغيرت الماسحة إلى وضع قراءة مختلف، يتم تعطيل Pick Mode (وضع الالتقاط) تلقائيا.

**شكل ١-٦** وضع برمجة EXIT/ENTER

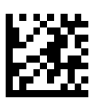

**شكل ٢-٦** وضع المسح الضوئي = Single Trigger) المشغل المفرد)

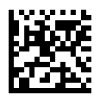

<span id="page-22-0"></span>**شكل ٣-٦** وضع المسح الضوئي = Multiple Pulse Trigger) المسح المتعدد بالضغط مرة واحدة على الزناد)

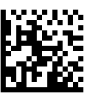

**شكل ٤-٦** وضع المسح الضوئي = Multiple Hold Trigger) المسح المتعدد بالضغط المتواصل على الزناد)

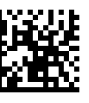

**شكل ٥-٦** وضع المسح الضوئي = Flashing) الوميض)

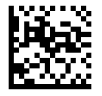

**شكل ٦-٦** وضع المسح الضوئي = On Always) وضع التشغيل الدائم)

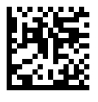

**شكل ٧-٦** وضع المسح الضوئي = Mode Stand) وضع الحامل)

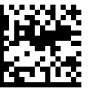

**شكل ٨-٦** Mode Pick) وضع االلتقاط) = تمكين

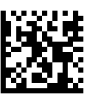

#### **القراءة المتعددة للملصقات**

تقدم الماسحة عددًا من خيارات القراءة المتعددة للملصقات. انظر PRG (الدليل المرجعي للمنتج) أو أداة تكوين البرامج للحصول على مواصفات ھذه الميزات وملصقات البرمجة.

# **Operation Stand) تشغيل الحامل)**

تتحكم ھذه الميزة في كيفية عمل الماسحة الضوئية عند وضعھا على حامل.

- تجاھل التعرف التلقائي يعطل عملية تبديل الوضع عند وضع الماسحة الضوئية فوق الحامل.
- التبديل إلى Mode Stand) وضع الحامل) يقوم بتبديل الماسحة الضوئية إلى Mode Stand) وضع الحامل) عند وضعھا فوق الحامل.
- التبديل إلى Flashing) وضع الوميض) يقوم بتغيير الماسحة الضوئية إلى Mode Flash) وضع الوميض) عند وضعھا فوق الحامل.
- التبديل إلى On Always) وضع التشغيل الدائم) يقوم بتبديل الماسحة الضوئية إلى mode On Always) وضع التشغيل الدائم) عند وضعھا فوق الحامل.

**شكل ٩-٦** وضع برمجة EXIT/ENTER

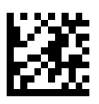

**شكل ١٠-٦** تجاھل Autorecognition) التعرف التلقائي)

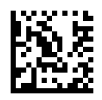

**شكل ١١-٦** التبديل إلى Mode Stand) وضع الحامل)

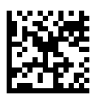

**شكل ١٢-٦** التبديل إلى Flashing) الوميض)

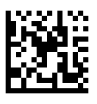

**شكل ١٣-٦** التبديل إلى On Always) وضع التشغيل الدائم)

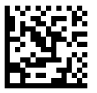

# **أ حل المشكالت**

### **حل المشكالت العامة**

تسرد القائمة التالية المشكالت المحتملة والحلول الموصى بھا.

<span id="page-24-0"></span>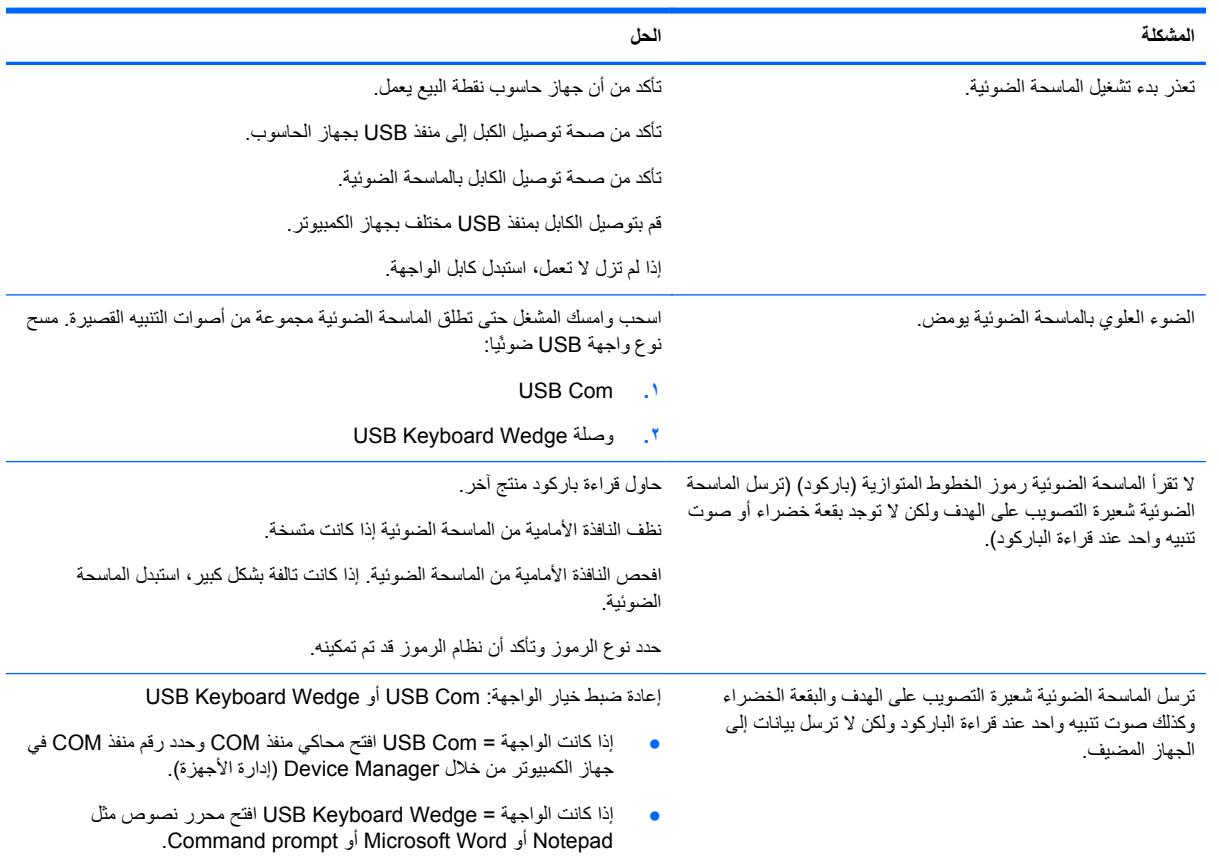

# **الدعم الفني الفوري**

للوصول عبر اإلنترنت إلى معلومات المساعدة الفنية، أو أدوات الحلول الذاتية، أو المساعدة عبر اإلنترنت أو منتديات المجتمع أو خبراء تقنية المعلومات، أو قاعدة معارف الموردين المتعددين الشاملة، أو أدوات المراقبة والتشخيص، انتقل إلى <u>http://www.hp.com/support</u>

### **اإلعداد لالتصال بالدعم الفني**

إذا كنت ال تستطيع حل إحدى المشكالت باستخدام تلميحات حل المشكالت الواردة في ھذا القسم، فربما تحتاج إلى االتصال بالدعم الفني. يجب أن تكون المعلومات التالية متوفرة عند اتصالك:

- إذا كان المنتج متصل بجھاز كمبيوتر نقطة البيع الخاص بـ HP أخبرنا بالرقم التسلسلي لجھاز كمبيوتر نقطة البيع
	- تاريخ الشراء الموجود على الفاتورة
	- رقم الجزء االحتياطي الموجود على المنتج
		- الظروف التي حدثت أثناءھا المشكلة

- رسائل الخطأ التي ظھرت على الشاشة
	- تكوين الجھاز
	- البرامج واألجھزة المستخدمة

# **ب المواصفات الفنية**

<span id="page-26-0"></span>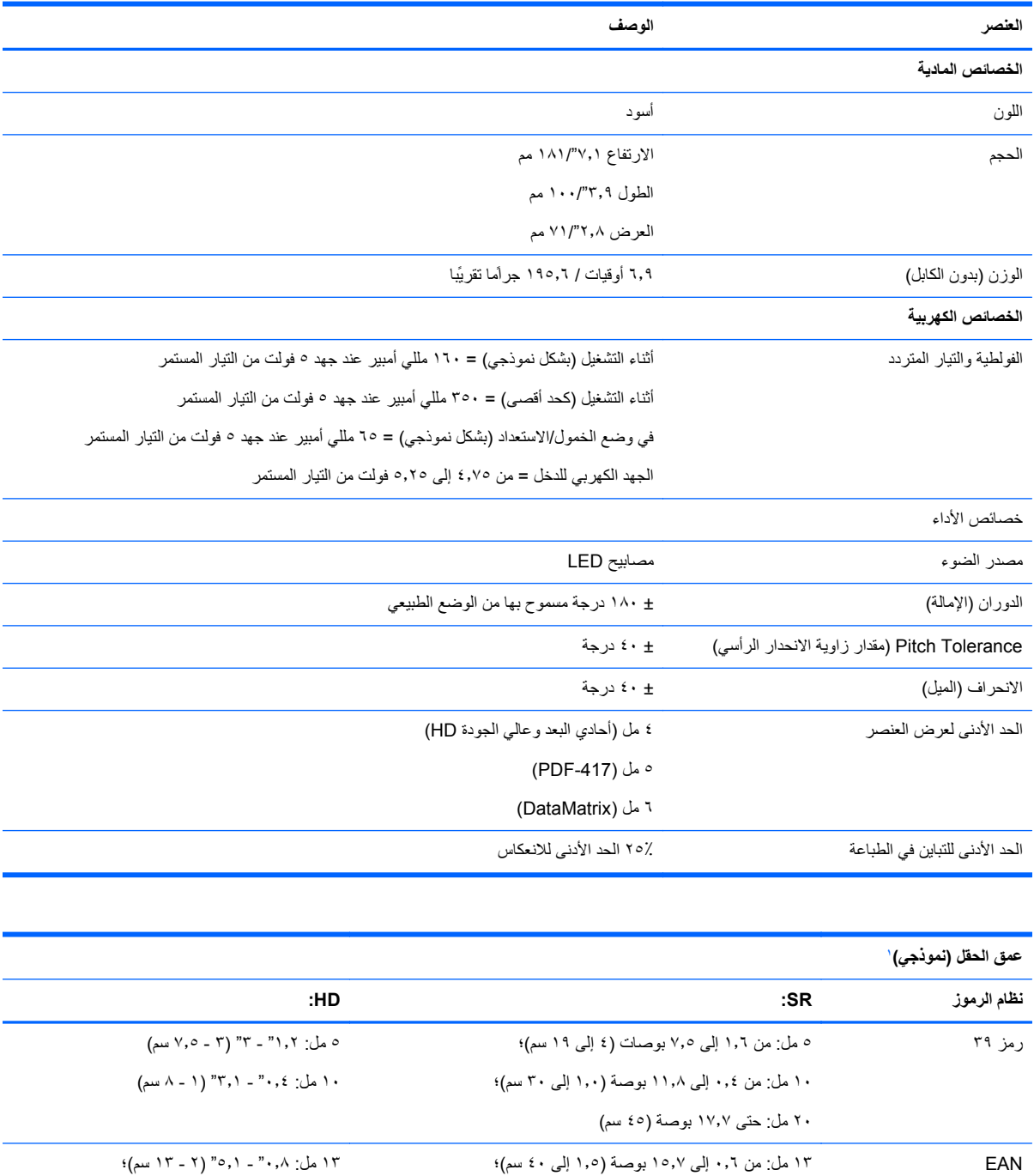

٧٫٥ مل: من ٠٫٥ إلى ١٠٫٦ بوصات (٢٫٠ إلى ٢٧ سم)

يحتوي الجدول التالي على الخصائص الفعلية وخصائص األداء وبيئة المستخدم ومعلومات تنظيمية.

٧٫٥ مل: ٠ - ٣٫٧" (٠ - ٩٫٥ سم)

<span id="page-27-0"></span>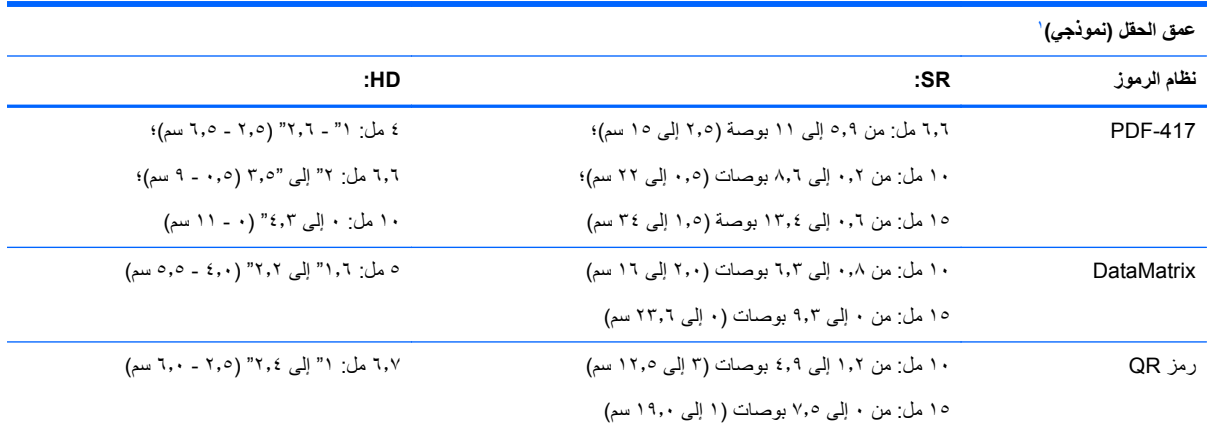

ي استادا إلى EAN. تأخذ كل الرموز أحادية البعد رمز ٣٩. كل الملصقات درجة A، درجة الإضاءة المثلى هي °٢٠ درجة، زاوية الانحراف هي ٥١٠.

#### **إمكانية فك الشفرة**

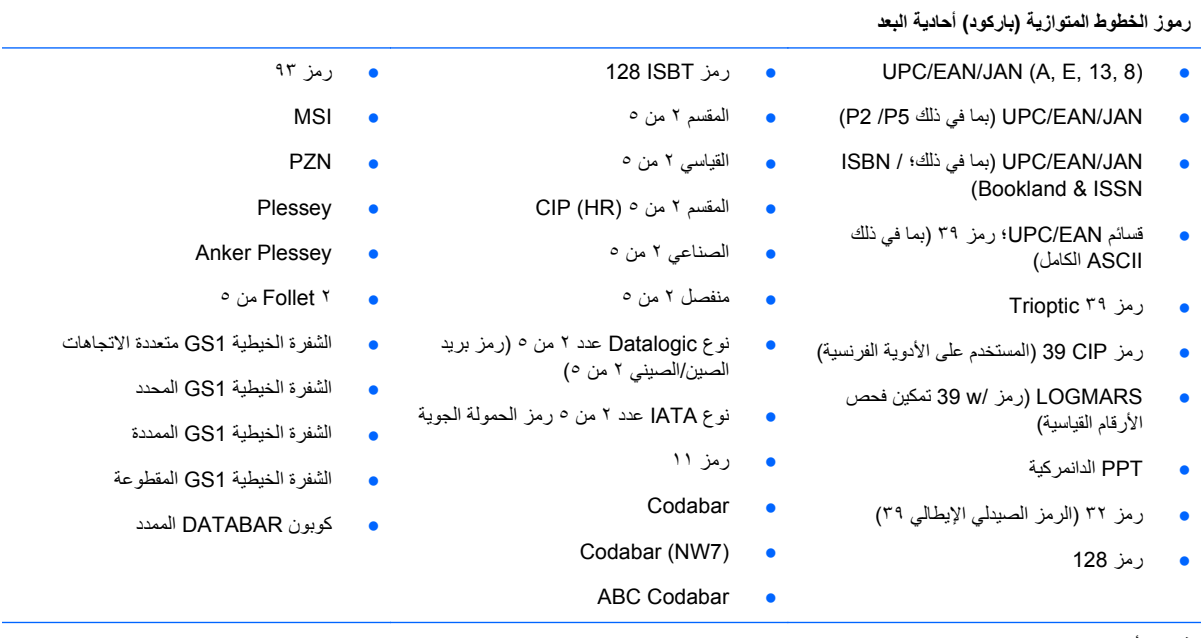

#### **ثنائي األبعاد/باركود مكدس**

تستطيع الماسحة الضوئية فك شفرة أنظمة الرموز اآلتية باستخدام أطر متعددة (أي فك شفرة متعددة األطر):

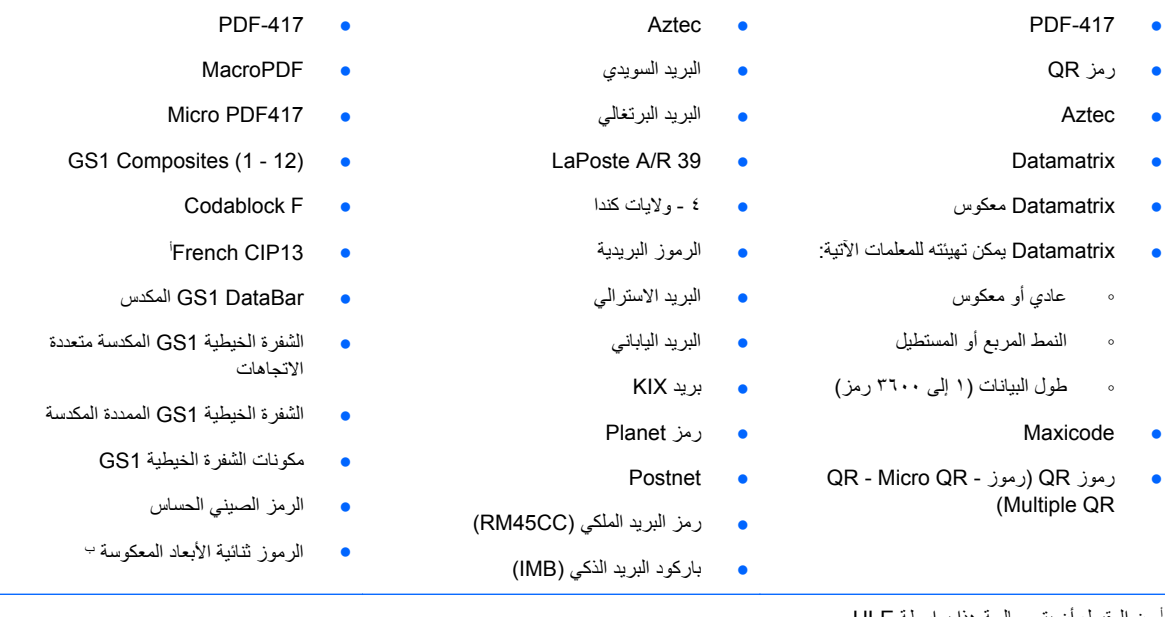

من المقبول أن يتم معالجة ھذا بواسطة ULE. <sup>أ</sup>

يمكن أن يقوم البرنامج بتطبيق Control Decoding Reverse/Normal) تحكم فك الشفرة العادي/المعكوس) على أنظمة الرموز التالية: Datamatrix وQR و <sup>ب</sup> QR Micro و Aztec و الرمز الصيني الحساس.

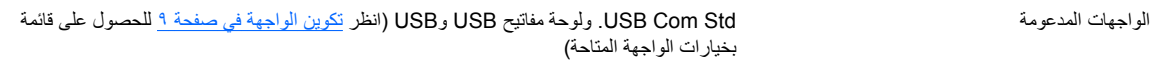

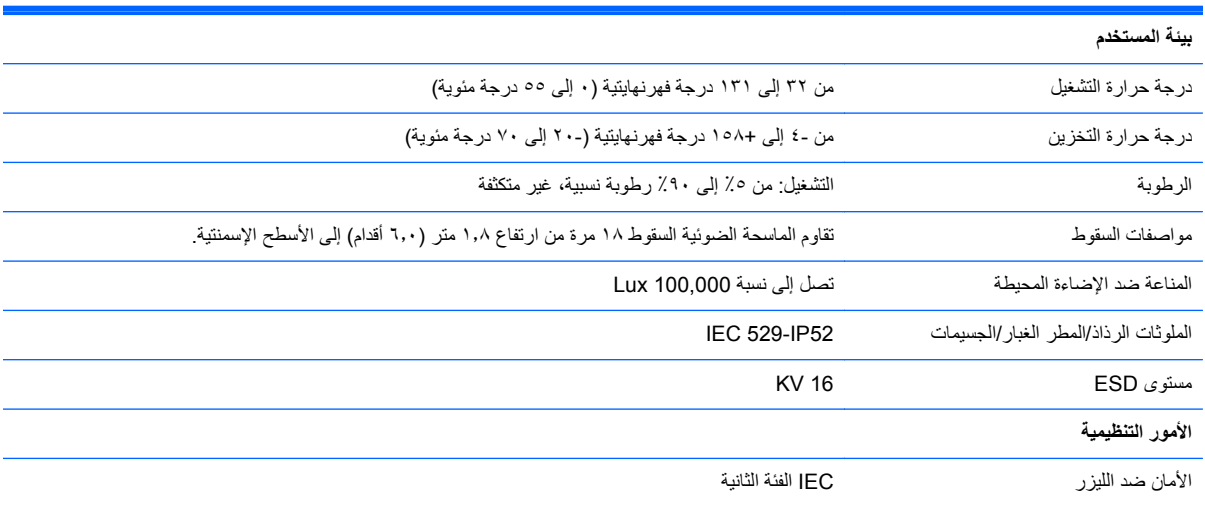

# **مصباح LED وإشارات التنبيه**

<span id="page-29-0"></span>تصدر إشارات التنبيه الموجودة بالماسحة الضوئية أصوات ويضيء مصباح LED لإلشارة إلى وظائف عدة وحاالت الخطأ بھا. وھناك "البقعة الخضراء" االختيارية والتي تؤدي وظائف مفيدة. يوضح الجدول التالي معنى ھذه المؤشرات. ھناك استثناء واحد لعمل ھذه المؤشرات المدرجة بالجدول وھو أن وظائف الماسحة الضوئية قابلة للبرمجة لذا يمكنك تشغيل تلك المؤشرات أو تعطيلھا. على سبيل المثال، ھناك مؤشرات معينة مثل صوت تنبيه الصادر عند بدء تشغيل الماسحة الضوئية، يمكنك تعطيله باستخدام ملصقات باركود مبرمجة.

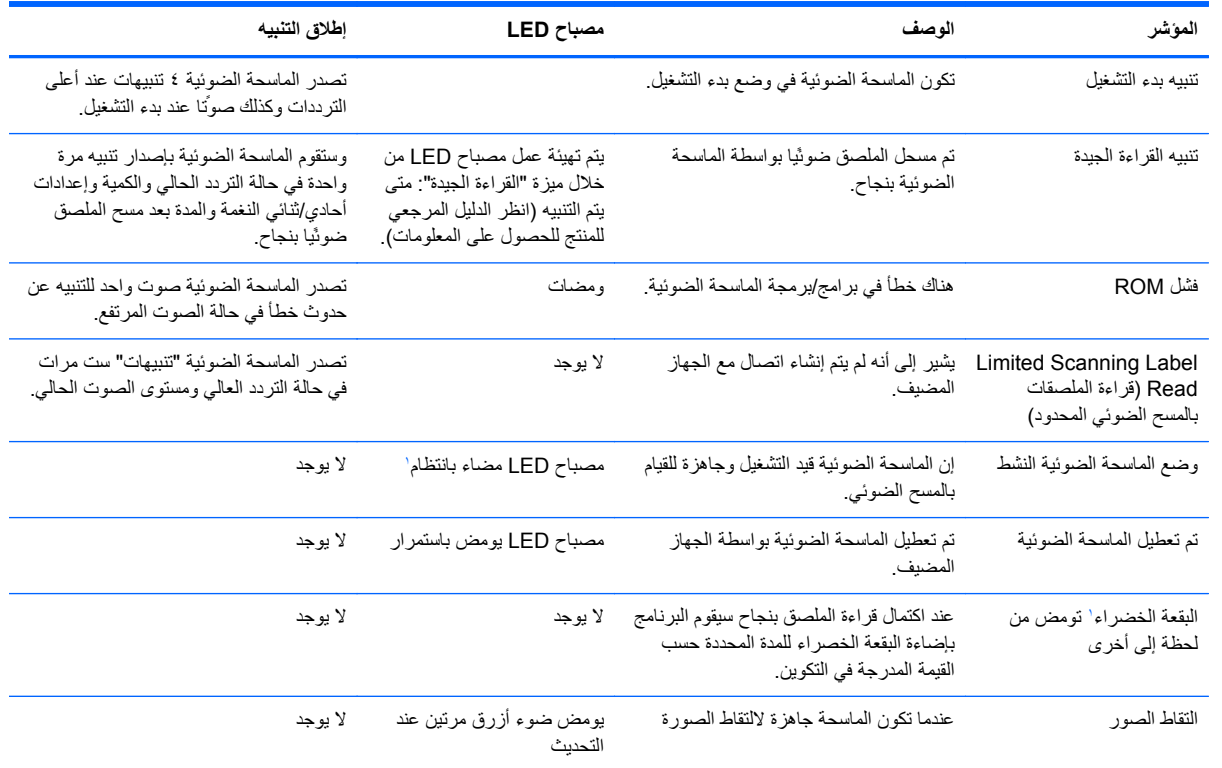

ماعدا في وضع السكون أو أثناء مدة إضاءة مصباح LED للتنبيه بالقراءة الجيدة إذا كانت قيمة غير ٠٠ قد تم تحديدھا <sup>١</sup>

#### **Mode Programming) وضع البرمجة)** - تحدث التنبيھات اآلتية عندما تكون الماسحة الضوئية في Mode Programming) وضع البرمجة) فقط.

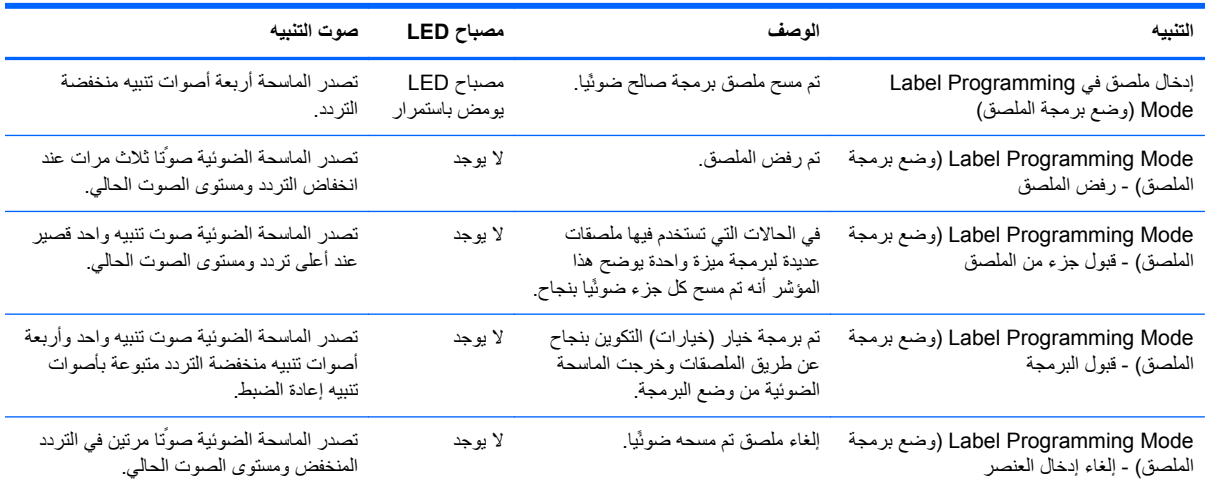

# **رموز الخطأ**

<span id="page-30-0"></span>إذا أصدرت الماسحة الضوئية صوَّتا طويلاً عند بدء التشغيل فهذا يعني أن الماسحة الضوئية لم تجتاز الاختبار الذاتي التلقائي ودخلت في وضع العزل FRU) Unit Replaceable Field(. إذا تمت إعادة ضبط الماسحة الضوئية سيتم إعادة التسلسل. اضغط ثم حرر المشغل لسماع إشارة رمز FRU.

يصف الجدول التالي رموز أصوات التنبيه/وميض مصباح LED المرتبطة بالخطأ الموجود.

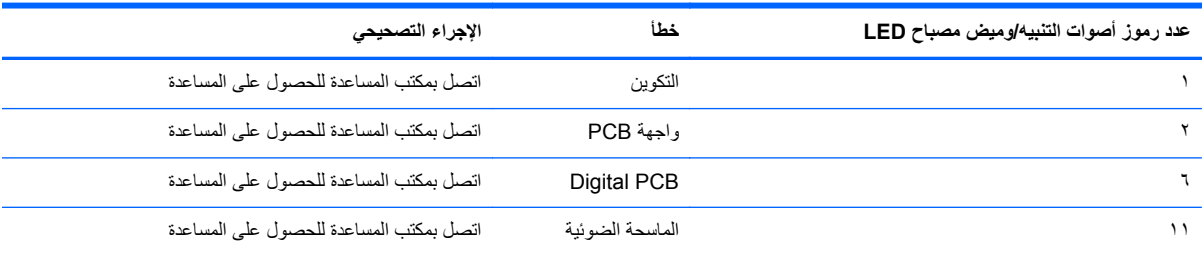

# **ج إخطارات الوكالة التنظيمية**

# **إخطار لجنة االتصاالت الفيدرالية**

<span id="page-31-0"></span>لقد تم اختبار هذا الجهاز وثبت أنه يتوافق مع حدود الأجهزة الرقمية من الفئة ب، بموجب الجزء ١٥ من قواعد لجنة الاتصالات الفيدرالية (FCC(. لقد تم إعداد ھذه الحدود لتوفير حماية معقولة من التداخل الضار في المناطق السكنية. يقوم ھذا الجھاز باستخدام وتوليد ويمكن أن يصدر عنه طاقة ترددات لاسلكية، وفي حالة عدم تركيبه واستخدامه وفّقا للإرشادات، فإن ذلك يمكن أن يؤدي إلى حدوث تداخل ضار لاتصالات الراديو. ومع ذلك فليس ھناك ضمان بأن التشويش لن يحدث في مكان معين. إذا لم يتسبب ھذا الجھاز في حدوث تشويش ضار على تشغيل الراديو أو التليفزيون، وھو ما يمكن تحديده بإطفاء وتشغيل الجھاز، فإننا نشجع المستخدم على محاولة إصالح التشويش باتخاذ واحد أو أكثر من تلك اإلجراءات:

- إعادة توجيه ھوائي االستقبال.
- زيادة الفصل بين المستلزمات والمستقبل.
- توصيل المستلزمات بمأخذ التيار على دائرة تختلف عن تلك الدائرة المتصل بھا المستقبل.
	- استشارة الوكيل أو أي فني راديو أو تليفزيون ذي خبرة.

#### **التعديالت**

تريد لجنة الاتصالات الفيدرالية (FCC) إعلام المستخدم بأن أي تغييرات أو تعديلات يتم عملها على هذا الجهاز لا تعتمد بوضوح من قبل شركة Packard Hewlett قد تبطل ترخيص المستخدم لتشغيل التجھيزات.

#### **الكابالت**

يجب أن تكون التوصيالت بھذا الجھاز باستخدام كابالت معزولة باستخدام أغطية موصل EMI/RFI معدني للحفاظ على التوافق مع تنظيمات وقواعد لجنة الاتصالات الفيدرالية (FCC).

### **إعالن توافق المنتجات التي تحمل شعار لجنة االتصاالت الفيدرالية (FCC) (الواليات المتحدة فقط)**

يتوافق ھذا الجھاز مع الجزء ١٥ من لجنة االتصاالت الفيدرالية (FCC(. التشغيل يخضع للشرطين التاليين:

- **.١** ال يتسبب الجھاز في أية تداخالت ضارة.
- ً غير مطلوب. **.٢** يجب أن يقبل الجھاز أي تداخالت يتم استقبالھا، بما في ذلك التداخالت التي يمكن أن تسبب تشغيال

لألسئلة الخاصة بالمنتج، اتصل بـ:

Hewlett Packard Company

P. O. Box 692000, Mail Stop 530113

Houston, Texas 77269-2000

أو اتصل بـ (٤٧٤-٦٨٣٦ ١-٨٠٠) INVENT-HP1-800-

للأسئلة الخاصة بإعلان لجنة الاتصالات الفيدرالية (FCC)، اتصل بـ:

Hewlett Packard Company

P. O. Box 692000, Mail Stop 510101

Houston, Texas 77269-2000

أو اتصل بالرقم ٣٣٣٣ - ٥١٤ (٢٨١) للتعرف على ھذا المنتج، راجع رقم الجزء أو السلسلة أو الطراز الذي تم العثور عليه في المنتج.

# **Canadian Notice**

<span id="page-32-0"></span>This Class B digital apparatus meets all requirements of the Canadian Interference-Causing .Equipment Regulations

# **Avis Canadien**

Cet appareil numérique de la classe B respecte toutes les exigences du Règlement sur le matériel .brouilleur du Canada

# **اإلخطار التنظيمي لالتحاد األوروبي**

تتوافق المنتجات الحاملة العالمة CE مع توجيھات االتحاد األوروبي التالية:

- توجيه الجھد الكھربي المنخفض EC2006/95/
	- توجيه EMC رقم EC2004/108/
- EC2009/125/ Directive Ecodesign حيث يجب تطبيقه

توافق هذا المنتج مع CE يعتبر صالحا في حالة تزويده بمحول التيار المتناوب المناسب من HP الذي يحمل العلامة CE.

يشير التوافق مع هذه التوجيهات إلى التوافق مع مقاييس الاتحاد الأوربي (المعايير الأوربية) والتي تم سردها في إعلان التوافق الخاص بالاتحاد األوربي الصادر من قبل شركة HP لھذا المنتج أو لعائلة المنتجات ھذه والمتوفر (باإلنجليزية فقط) إما في وثائق المنتج أو على موقع الويب التالي:http://www.hp.eu/certificates (اكتب رقم المنتج في حقل البحث).

تتم اإلشارة إلى التوافق عن طريق إحدى عالمتي التوافق الموضوعتين على المنتج:

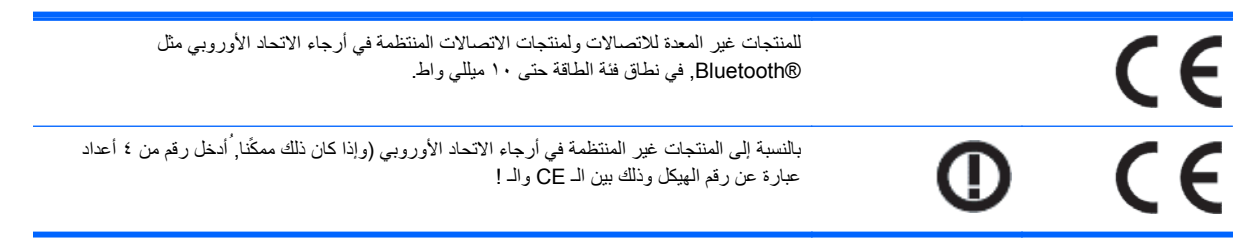

راجع ملصق البيانات التنظيمية الموجود على المنتج.

Hewlett-Packard GmbH, Dept./MS: HQ-TRE, Herrenberger Strasse :ھي التنظيمية الشؤون بخصوص االتصال جھة .140, 71034 Boeblingen, GERMANY

# **Japanese Notice**

この装置は、クラスB情報技術装置です。この装置は、家庭環 境で使用することを目的としていますが、この装置がラジオや テレビジョン受信機に近接して使用されると、受信障害を引き 起こすことがあります。取扱説明書に従って正しい取り扱いを して下さい。

VCCI-B

## **Korean Notice**

이 기기는 가정용(B급)으로 전자파적합등록을 한 기기로서 주

로 가정에서 사용하는 것을 목적으로 하며, 모든 지역에서 사 용할 수 있습니다.

# <span id="page-33-0"></span>8급 기기 (가정용 방송통신기기)

# **اإلخطارات البيئية للمنتج**

**التخلص من المواد**

تحوي بعض شاشات HP الزئبق في مصباح الفلوريسنت الموجودة في شاشة LCD والذي قد يتطلب تعاملاً خأصا عند انتهاء عمره الافتر اض*ـي*.

قد تخضع عملية التخلص من هذه المادة للقوانين نظرًا للاعتبارات البيئية. للتعرف على المعلومات الخاصة بطريقة التخلص من المواد أو إعادة تصنيعها، الرجاء الاتصال بالسلطات المحلية أو باتحاد الصناعات الإلكترونية (EIA (http://www.eiae.org.

#### **التخلص من نفايات المستلزمات من قبل مستخدمين في المنازل الشخصية في االتحاد األوروبي**

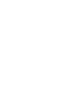

يشير هذا الرمز الموجود على المنتج أو على الغلاف الخاص به إلى أنه لا يجب التخلص من هذا المنتج مع مخلفات المنزل الأخرى. وبدلاً من ذلك، تقع على عاتقك مسئولية التخلص من نفايات الأجهزة التي تستهلكها بتسليمها لأحد مراكز جمع النفايات المخصصة لأغراض إعادة تصنيع نفايات الأجهزة الكهربائية والإلكترونية المستھلكة. حيث يساعد جمع نفايات الأجهزة المستهلكة وإعادة تصنيعها بشكل منفصل عند التخلص منها على توفير الموارد الطبيعية والتأكد من إعادة تصنيعھا على النحو الذي يضمن حماية صحة اإلنسان بصفة خاصة وحماية البيئة بصفة عامة. للمزيد من المعلومات حول مكان يمكن ترك نفايات المستلزمات فيه من أجل إعادة التدوير, يرجى مراجعة المكتب المحلي في بلدك، خدمة التخلص من النفايات المنزلية، أو المحل قمت بشراء المنتج فيه.

#### **برنامج إعادة التدوير من HP**

 $\widehat{\mathbb{X}}$ 

تشجع HP العملاء على إعادة تدوير الأجهزة الإلكترونية وخرطوشات الطباعة الأصلية من HP والبطاريات القابلة لإعادة الشحن. للمزيد من المعلومات حول برامج إعادة التدوير, انتقل إلى http://www.hp.com/recycle.

#### **المواد الكيميائية**

تلتزم HP بتوفير المعلومات لعمالئنا عن المواد الكيميائية الموجودة في منتجاتنا بغرض التوافق مع المتطلبات القانونية كـ REACH تقرير على العثور يمكن .)Regulation EC No 1907/2006 of the European Parliament and the Council) بالمعلومات الكيميائية الخاصة بهذا المنتج على http://www.hp.com/go/reach

#### **قيود استخدام المواد الخطيرة (RoHS(**

يوجب أحد المتطلبات التنظمية اليابانية، المعروف باسم المواصفة ٢٠٠٥، 0950، C JIS أن توفر جھات التصنيع إعالنات محتوى المواد لفئات معينة من المنتجات اإللكترونية المعروضة للبيع بعد ١ يوليو .٢٠٠٦ لعرض إعالن مواد 0950 C JIS لھذا المنتج، يرجى زيارة الرابط [.http://www.hp.com/go/jisc0950](http://www.hp.com/go/jisc0950)

> 2008年、日本における製品含有表示方法、JISC0950が公示されました。製 造事業者は、2006年7月1日以降に販売される電気·電子機器の特定化学 物質の含有につきまして情報提供を義務付けられました。製品の部材表示 につきましては、www.hp.com/qo/jisc0950を参照してください。

#### 有毒有害物质和元素及其含量表 根据中国的《电子信息产品污染控制管理办法》

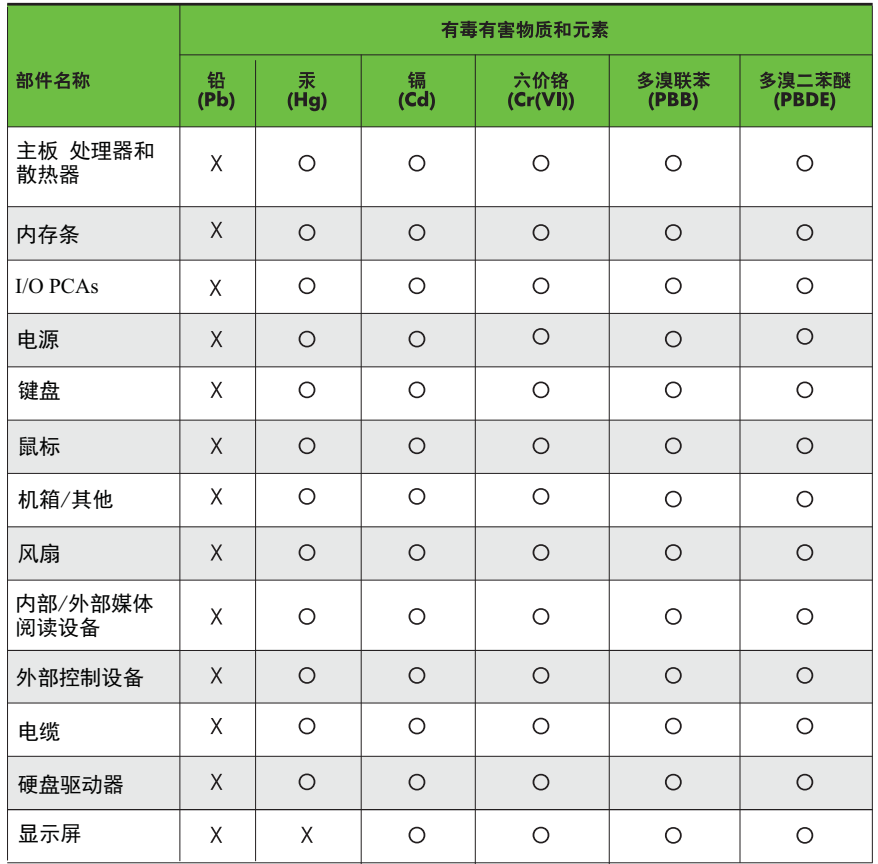

O: 表示该有毒有害物质在该部件所有均质材料中的含量均在SJ/T11363-2006 标准规定的限量要求以下。

X: 表示该有毒有害物质至少在该部件的某一均质材料中的含量超出 SJ/T11363-2006 标准规定的限量要求。

表中标有"X" 的所有部件都符合欧盟RoHS法规,"欧洲议会和欧盟理事会 2003年1月27日关于电子电器设备中限制使用某些有害物质的2002/95/EC 一……<br>号指令"。

注: 环保使用期限的参考标识取决于产品正常工作的温度和湿度等条件。